# MEMORIA – GUÍA DE USO ENDER 3 S1/PRO

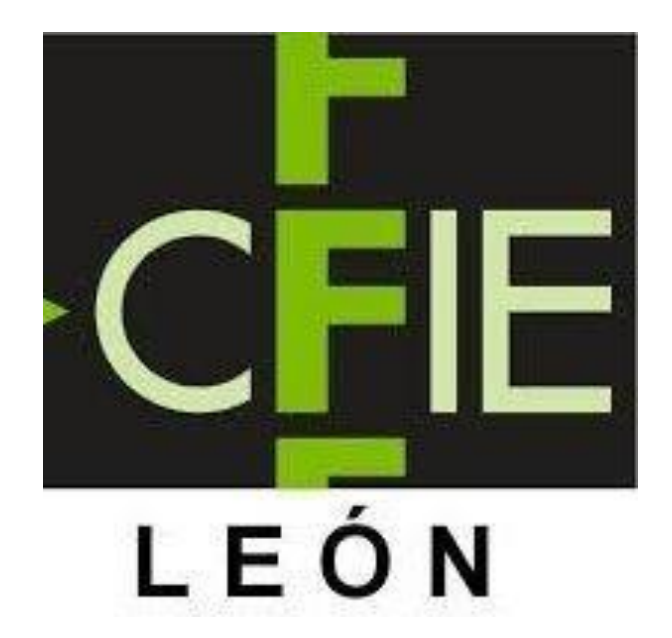

# Actividad formativa: Iniciación a la impresión 3D - CFIE LEÓN

This work is licensed under CC BY-NC-ND 4.0. To view a copy of this license, visit http://creativecommons.org/licenses/by-nc-nd/4.0/

## **INDICE**

- 1- Introducción
- 2- Montaje ENDER 3 S1 / PRO Particularidades
- 3- Materiales de impresión y configuración recomendada para la ENDER 3 S1 / PRO
- 4- Calibración
- 5- laminado
- 6- Solución de atascos ENDER 3 S1 / PRO
- 7- Diseño 3D: Creación y links de la comunidad maker
- 8- Notas finales

## <sup>1</sup> – Introducción

-Como continuación a la actividad formativa presencial que impartimos a través del CFIE a los docentes en centros con certificado TIC, queríamos dejar a disposición de los centros una guía-memoria de todos los aspectos que vimos en el curso.

- Pero principalmente queremos que esta memoria os sirva como documento de consulta ante cualquier duda o dificultad que se os pueda presentar con el uso de la máquina, ya que en vuestro caso suponemos que no tendréis un uso tan continuado de ella y por lo tanto intentaremos condensar en estas páginas aquellas cosas fundamentales para el correcto funcionamiento de la máquina, la configuración de los archivos y la solución de problemas.

- Aunque el mundo de la impresión 3D es muy amplio y el del diseño 3D literalmente infinito, adquirir habilidades básicas para manejar correctamente las impresoras y sacar provecho de ellas es fácil.

- Debemos tener en cuenta que si la máquina está **bien calibrada** y aprendemos a configurar bien unos cuantos ajustes en el programa de laminado casi todo saldrá bien!

#### 2- Montaje ENDER 3 S1-PRO

Ya que todas las máquinas las estamos entregando montadas y funcionando no os encontraréis ningún problema en este apartado. De todas formas adjuntamos un video del montaje de estos dos modelos que os servirá de utilidad en caso de que por traslado u otras razones debierais desmontarla.

## 3- Materiales de impresión y configuración recomendada para la ENDER 3 V2

-En este apartado solo os voy a comentar las configuraciones de los materiales que os aconsejo utilizar con esta máquina, pero tened en cuenta que existen muchos más materiales diferentes. Estos otros materiales también podrían emplearse en vuestra máquina, pero muchos de ellos necesitan que hagamos modificaciones en el hardware y/o configuraciones más complejas. Si en algún momento necesitarais imprimir algún material más técnico, la mejor recomendación es informarse con el fabricante.

- **PLA :** Plástico biodegradable rígido. Perfecto para piezas decorativas y bueno para piezas funcionales que no estén en el exterior. Apto para contacto con alimentos. Laca, velocidad 30/40. **200/ 210 Cº** FUSOR / HOTTEND. BOQUILLA/ NOZZLE **50 / 60 Cº** CAMA / BED
- **PET-G :** Plástico de las botellas de agua, apto para estar en contacto con alimentos, más rígido y resistente que el PLA y buena resistencia a la radiación solar. Perfecto para piezas funcionales que no necesiten flexibilidad. Laca, velocidad 30/40. **230/ 240 Cº** FUSOR / HOTTEND. BOQUILLA/ NOZZLE **70 / 80 Cº** CAMA / BED
- **TPU/TPE :** Plástico FLEXIBLE no elástico. Perfecto para piezas funcionales que necesiten flexibilidad o absorción de impacto. Resistente a la radiación solar, no apto para contacto con alimentos. Laca, velocidad 25. **230/ 250 Cº** FUSOR / HOTTEND. BOQUILLA/ NOZZLE

**70 / 80 Cº** CAMA / BED

- **WOOD:** PLA+Serrin de pellet rígido. Perfecto para piezas decorativas y bueno para piezas funcionales que no estén en el exterior. Apto para contacto con alimentos. Laca, velocidad 30/40. **210/ 220 Cº** FUSOR / HOTTEND. BOQUILLA/ NOZZLE **50 / 60 Cº** CAMA / BED

### 4- Calibración / Nivelación

-La calibración de la máquina es el paso previo más importante para que las impresiones salgan bien.

- Esta máquina se puede calibrar con el asistente o manual, en el **video adjunto S1** se explica con mucha claridad.

-En resumen se trata de dejar la boquilla del fusor a la distancia perfecta para que el plástico se adhiera a la plataforma de impresión. El fusor se va a detener siempre en el mismo sitio debido al final de carrera, por lo tanto lo que podemos ajustar es la plataforma, que cuenta para ello con 4 roscas, una en cada esquina.

#### **Si giramos las roscas en la dirección de las agujas del reloj la cama subirá, si lo hacemos en dirección anti-horario la cama bajará.**

**-** Para asegurarnos de que la distancia es la correcta colocamos un folio encima de la cama y lo movemos hasta que tenga fricción con la boquilla (pero se pueda seguir moviendo) y una vez ajustadas las 4 esquinas lo repetimos en el centro de la plataforma. Hay que tener en cuenta que una vez que comencemos a imprimir puede haberse movido un poco, podremos ajustarlo con la máquina en funcionamiento, solo con un leve toque en las roscas.

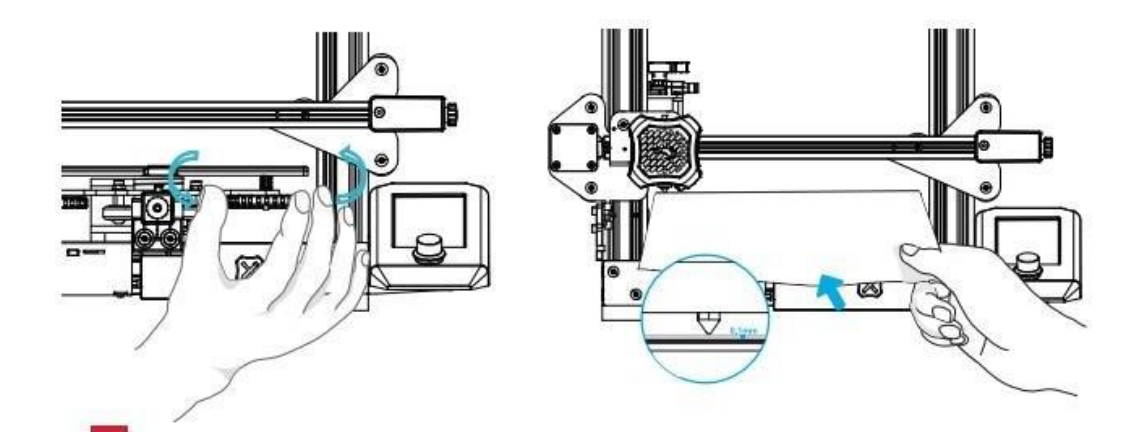

Con la simple observación podremos darnos cuenta si la máquina está bien ajustada. Como recomendación habitual hay que fijarse que en la primera capa esté juntando las líneas.

Si el plástico no sale debemos bajar la plataforma ya que está demasiado ajustada.

Si el plástico no se pega a la plataforma, o vemos que mantiene la forma esférica debemos subir la plataforma ya que está demasiado alta.

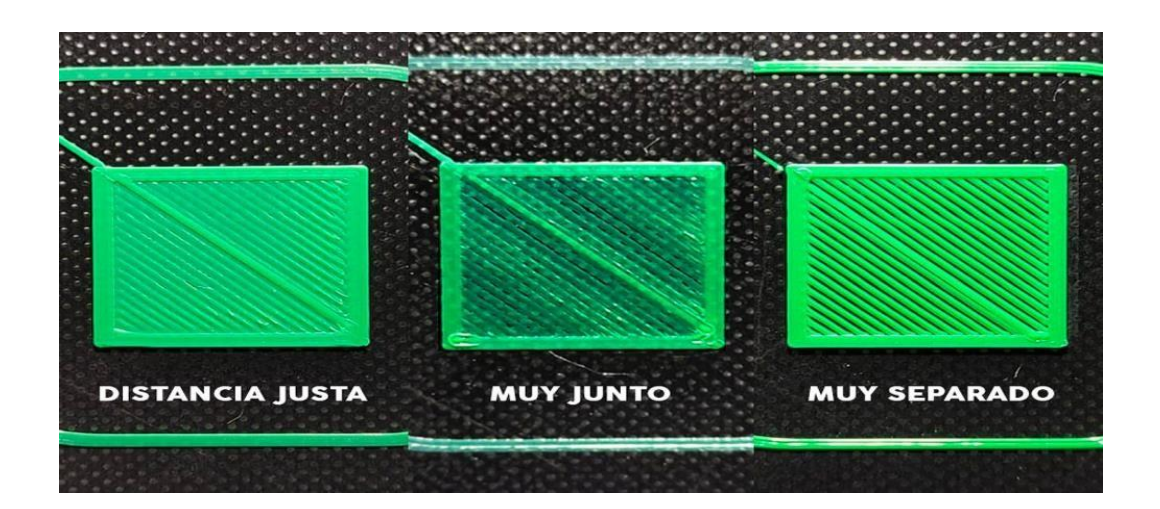

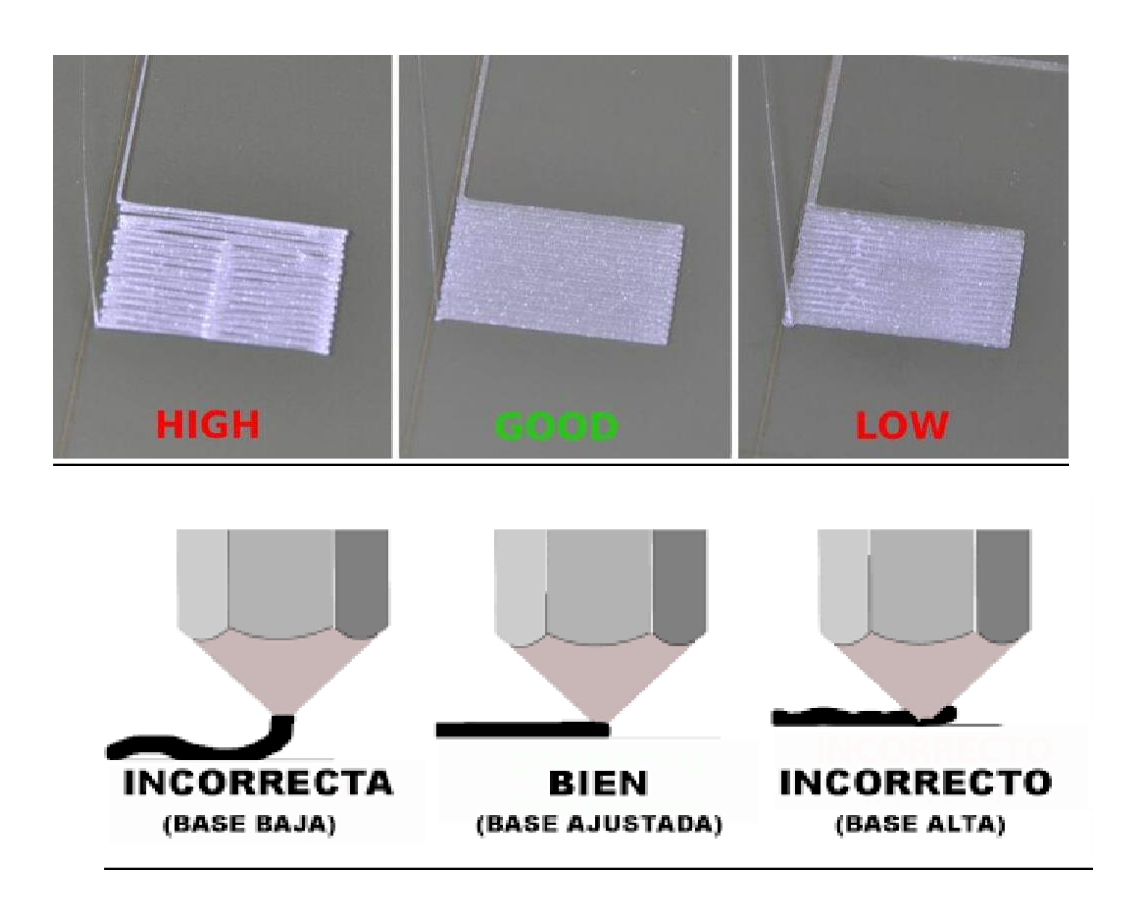

#### 5- El laminado

Es el paso previo que debemos realizar para convertir el diseño 3D que queremos fabricar en información para la máquina. Os recuerdo que para la ender 3 S1/ PRO debemos descargar e instalar la versión slicer 4.8

Link aquí:

```
https://www.creality.com/pages/download-ender-3-
s1?spm=..page_1934481.products_display_1.1&spm_prev=..page_1934087.header_1.1
```
-Primero nos detenemos en darle la información de la pieza, tamaño, posición y orientación en el menú que nossale en la izquierda de la pantalla.

Recordad que podéis desactivar la casilla de escala uniforme para modificar los ejes individualmente o mantenerla activada para escalar los 3 ejes simultáneamente.

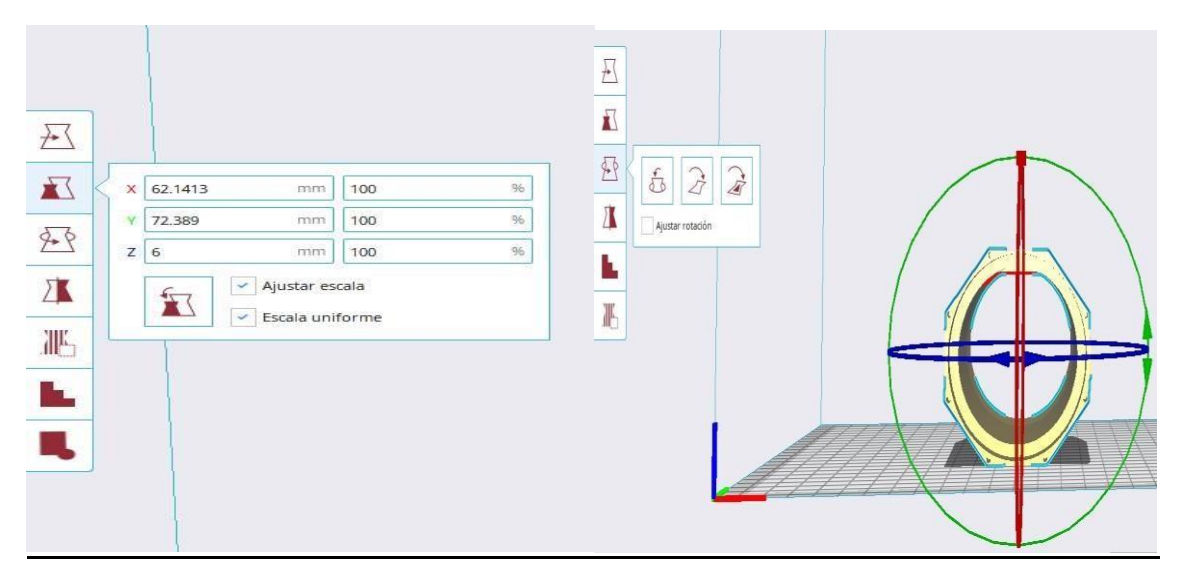

Después configuramos las órdenes para la máquina como la velocidad la temperatura etc…

Todo esto lo hablamos de manera extendida en el curso, os pego aquí los ajustes estandar pero recordad que cada pieza puede necesitar pequeños cambios, como los soportes o el relleno, lo demás puede ser siempre lo mismo. También si cambiamos de material o boquilla necesitaremos ajustar la temperatura o el tamaño de la boquilla.

#### AJUSTES1

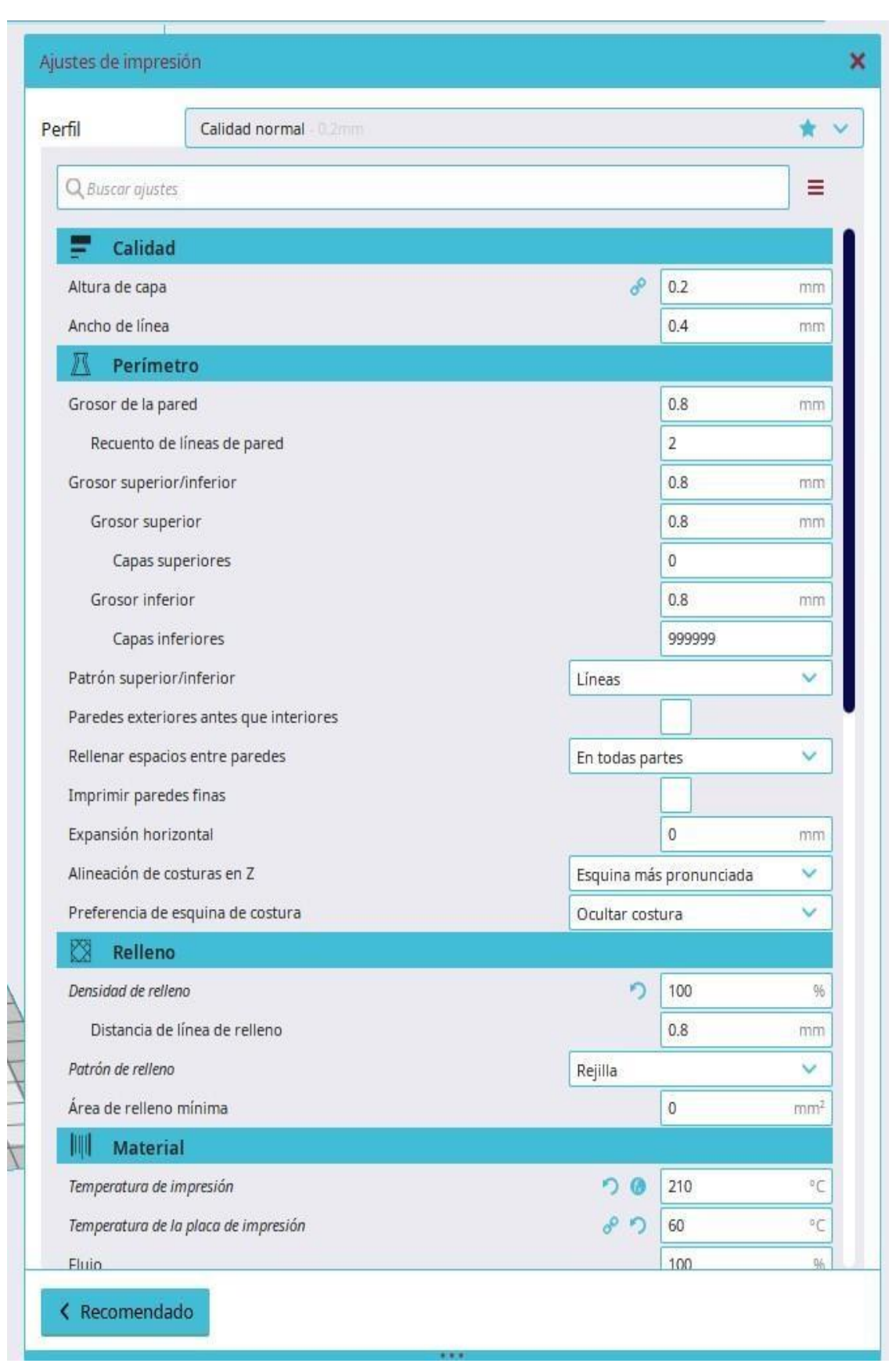

#### **AJUSTES 2**

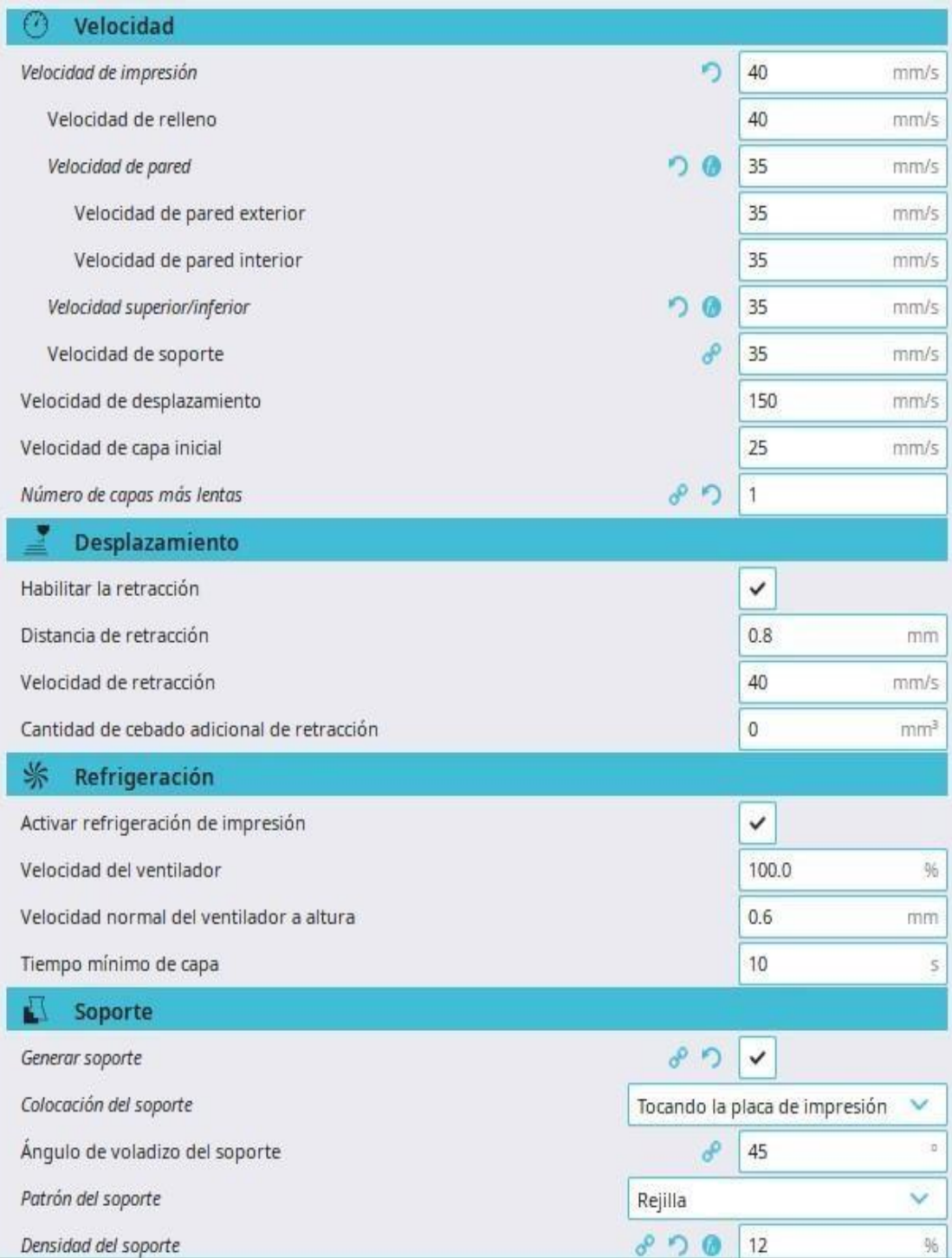

## AJUSTES 3

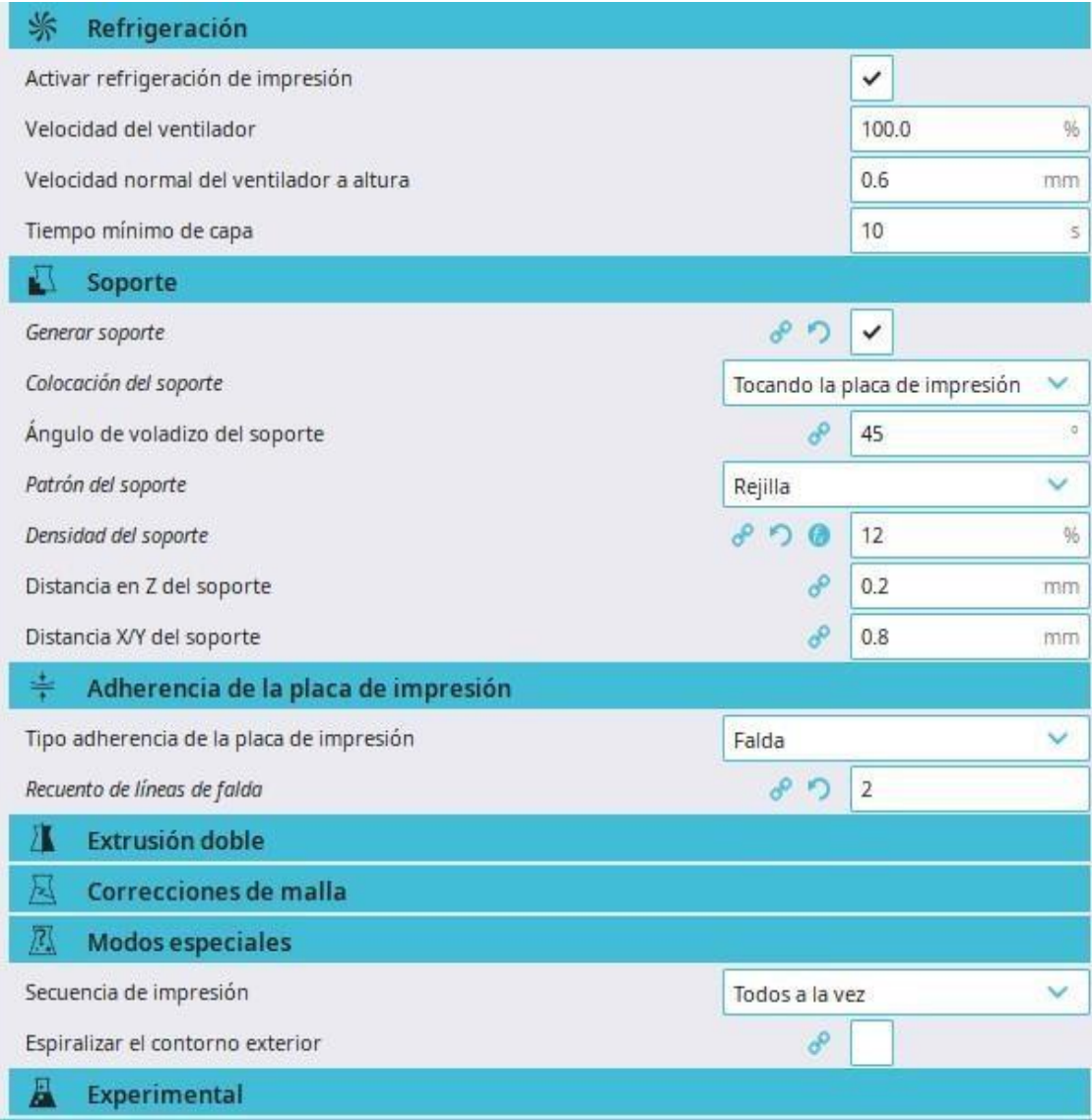

#### 6- Solución de atascos ENDER 3 S1

- Todas las impresoras 3D de plástico antes o después sufren atascos. Don't panic!

En esta máquina el atasco solo puede deberse a tres factores:

#### 1- Burbuja o pelota de plástico dentro del conducto:

Si cuando la maquina deja de imprimir, y la pieza quedo como si se hubiera detenido pero limpio sin restos de plástico fuera de la zona de impresión etc…suele ser este tipo de atasco. Para solucionarlo calentamos el fusor y le metemos por la perforación de la boquilla la aguja de 0.32 mm que nos viene con la máquina.

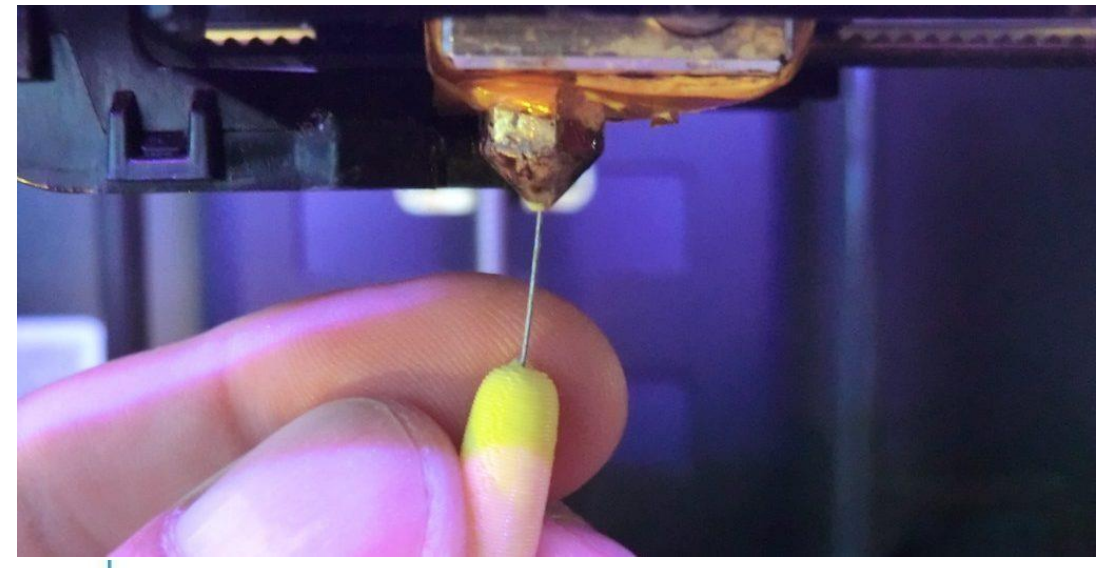

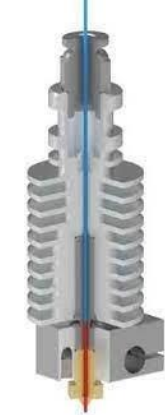

Cuando veamos que la aguja no encuentra resistencia y se mueve libremente, probamos a extruir plástico de nuevo para comprobar que se haya desatascado. Si disponemos de un pie de rey o calibre podemos ver si el filamento tiene grosor de la boquilla. (0.4/0.45).

#### 2- Teflón deteriorado

En el caso de que con la aguja no hayamos sido capaces de desatascar el fusor es muy probable que el problema se deba al tubo de teflón.

A) Desmontamos el fusor exactamente siguiendo los pasos de este video:

https:/[/www.youtube.com/watch?v=DnKe5KIgI4Y](http://www.youtube.com/watch?v=DnKe5KIgI4Y)

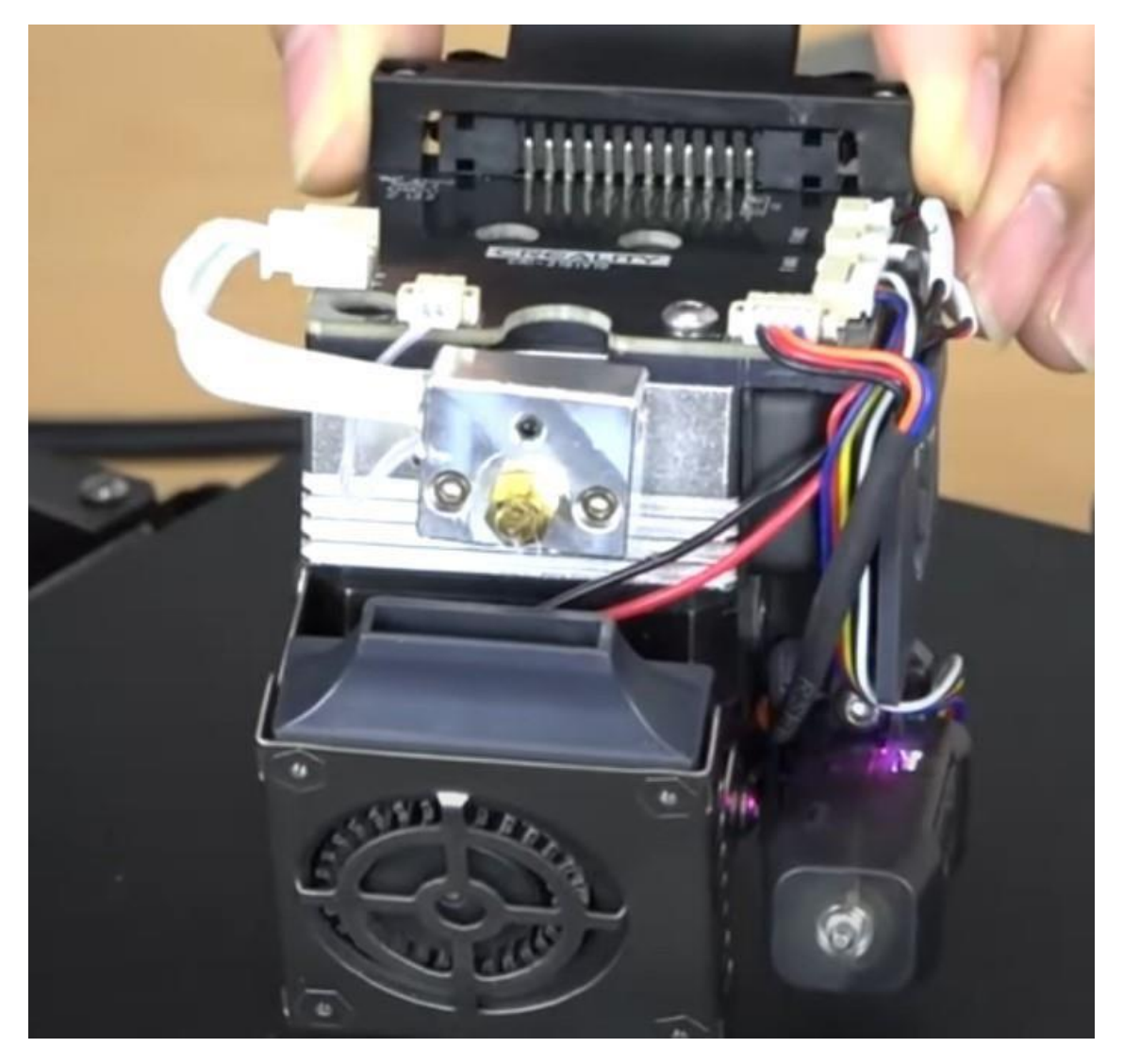

## B) Extraemos el teflón deteriorado

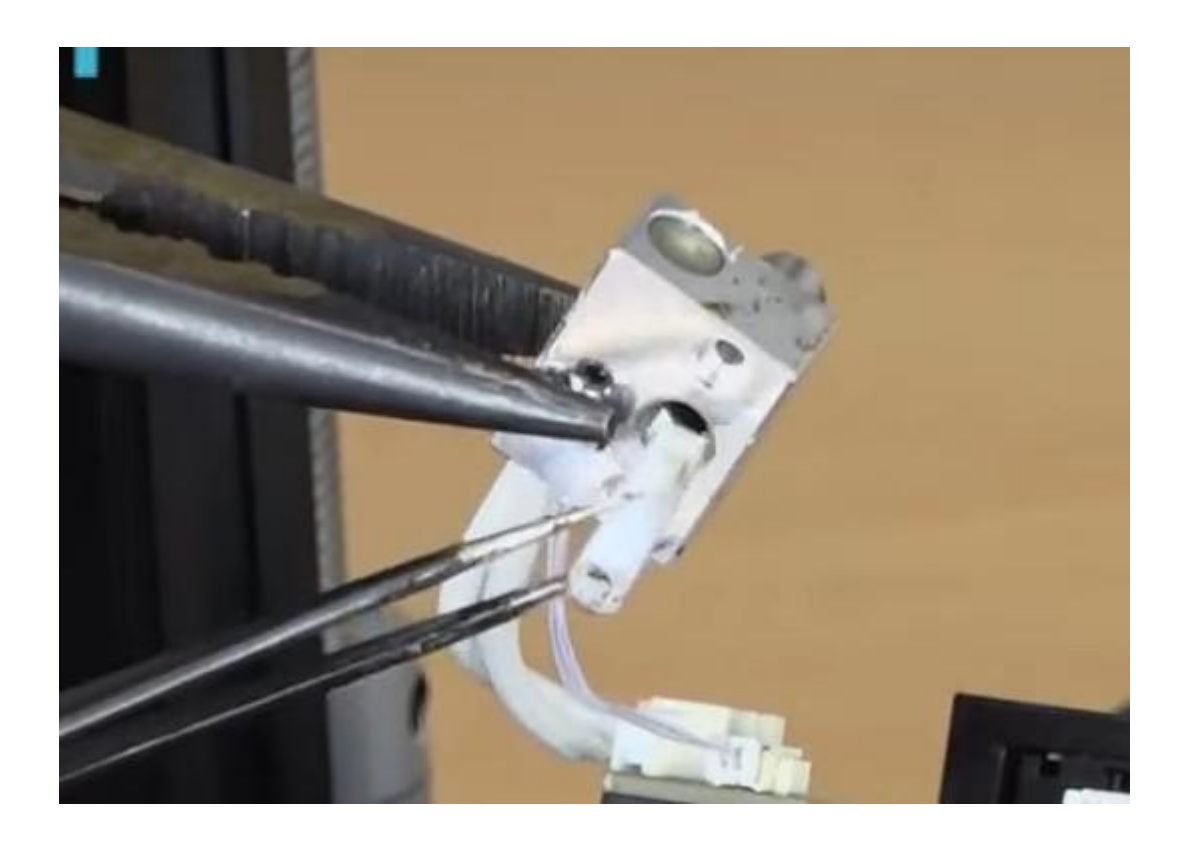

C) Sustituimos el teflón por uno de igual dimensiones

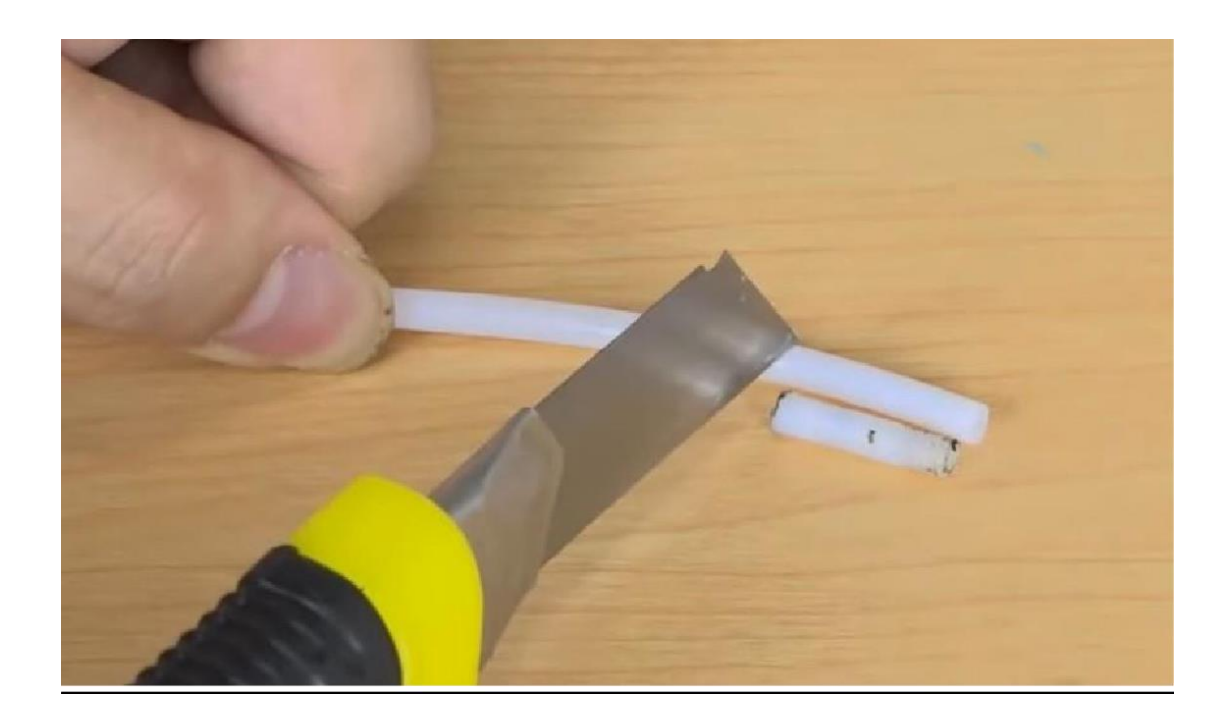

\*\***\*Importante** : Dejad la punta del teflón restante muy recta, el corte debe ser casi perfecto. Podemos ayudarnos de unas guillotinas que se venden o con un cuter pero que sea muy plano el final para que no se pueda derramar el plástico en las próximas impresiones y aseguraos de que el teflón después entra hasta el final del conducto. Si no lo hacemos bien la avería posterior podría ser peor.

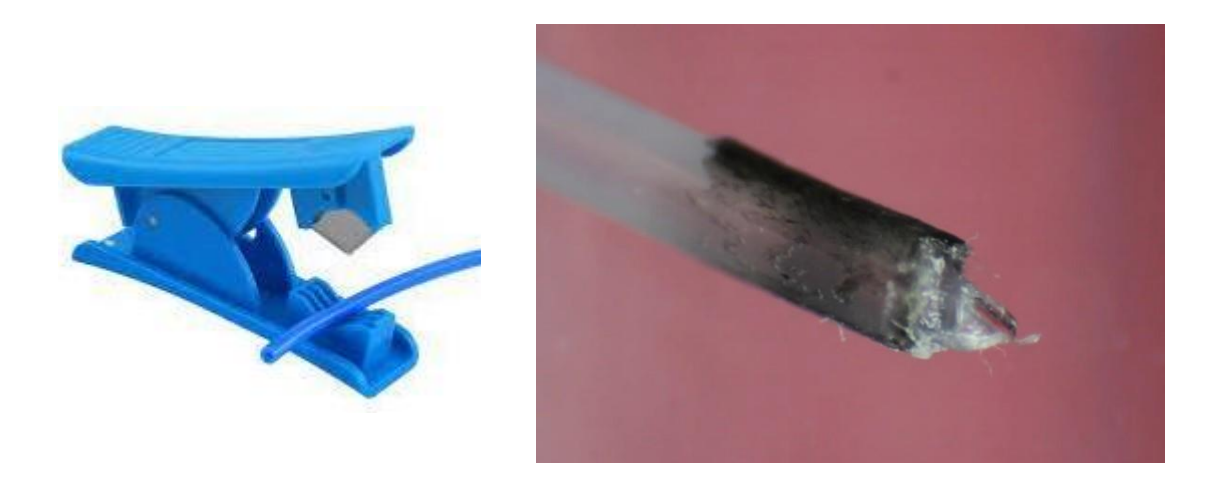

#### 3- Cambio de boquilla

Si cuando extraigamos el teflón lo vemos en buen estado y no deteriorado entonces el problema estará en la boquilla.

El PLA como comentamos en el curso está fabricado con almidón de maíz y caña de azúcar, por lo tanto esos azucares a esas temperaturas crean impurezas (como el caramelo en una sartén) que se quedan depositadas dentro de la boquilla impidiendo la correcta salida del filamento.

Aunque hay muchas maneras de desatascar la boquilla yo siempre os recomiendo reemplazarla (siempre en caliente). Puede que la limpiéis y os haga unas cuantas impresiones más correctamente pero por el precio que tienen no merece la pena, ya que si vuelve a fallar os va a costar el filamento, el tiempo y quizá alguna avería mayor.

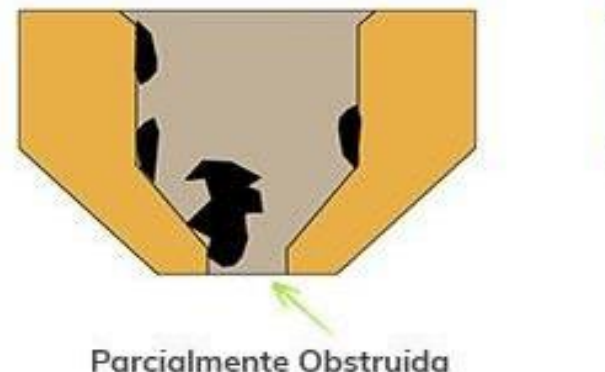

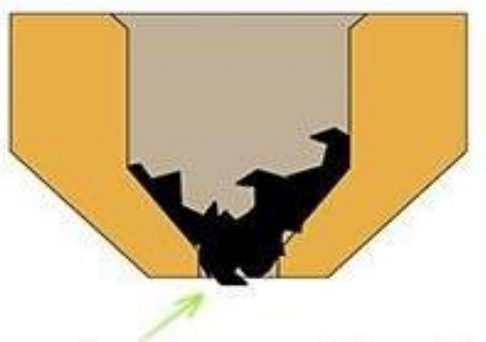

Completamente Obstruida

No son compatibles las boquillas de todas las máquinas, estas son mk8 con depósito.

#### 7- Diseño 3D: Creación y links de la comunidad maker

Una de las cosas más interesantes de la impresión 3D, es que debido a la protección de patentes (las primeras impresoras 3d son de 1976) fue la comunidad maker, los D.I.Y. (Do it yourself o hazlo tú mismo) quienes crearon en la primera década de este siglo todo un enjambre de recursos para que pudiéramos hacer nuestras máquinas en casa con piezas restantes de otras máquinas y software libre para evitar los altísimos precios de las máquinas.

Aunque hoy en día queda poco de eso ya que las máquinas que compramos son baratas, buenas y casi sin mantenimiento (y sobretodo por la pujanza y utilidad de youtube que hizo innecesaria esa red de blogs y foros que utilizábamos) si quedó ese mundo de compartir dentro del diseño. En internet podemos encontrar páginas con millones de diseños 3D gratuitos de toda índole.

[www.thingiverse.com](http://www.thingiverse.com/)

[www.cults3d.com](http://www.cults3d.com/)

[www.myminifactory.com](http://www.myminifactory.com/)

Además hay muchos programas de acceso gratuito con lo que podemos formarnos : Blender (modelado) freecad (paramétrico).

Y en vuestro caso acceso gratuito a todos los programas de autodesk.es

El diseño 3D es sin duda una de las profesiones del futuro próximo, es útíl en la industria del cine, de los videojuegos, del nuevo metaverso y en prácticamente todas las industrias de prototipado y fabricación.

#### 8- Notas finales

El mundo de la impresión 3D es apasionante. Volvemos a lo físico, si desde los 90s el mundo en general se ha digitalizado sin cesar, la impresión 3D es poder materializar todas esas cosas que digitalizamos, poder materializar las ideas, poder crear nuestros prototipos, tanto a nivel individual como a nivel empresarial.

Las tecnologías de impresión aumentan y mejoran, hoy en día se puede imprimir en resina con mucha más calidad visual, en metal para piezas industriales, en fibras de carbono para aplicaciones aeroespaciales…incluso impresión 3D sin gravedad con fines de exploración espacial.

En el ámbito educacional las oportunidades que aporta también son muy significativas. Los chicos experimentan el proceso creativo y de fabricación, teniendo primero la idea, generando después el diseño y fabricando prototipos…todo el círculo productivo que hace solo dos décadas parecía impensable que tuviéramos acceso a estas capacidades con tan solo una máquina doméstica.

En los medios de comunicación oímos expresiones como que "la impresión 3D es el futuro" en infinidad de ocasiones, pero no es cierto, es presente y muy actual, empresas como Boeing fabrica piezas en impresión 3D, el ejército holandés, la NASA, la fasa de Renault….o nosotros mismos. El futuro lo crearemos con las máquinas, pero esta tecnología es presente.

Nos aporta soberanía industrial (evitando que la propiedad intelectual salga de nuestras empresas o universidades) e inmediatez para cubrir necesidades como se demostró durante la pandemia. En este campo, los límites los ponemos nosotros.

Os dejo aquí mis datos de contacto para solucionar dudas y problemas, también los de nuestra tienda física en León donde podréis encontrar repuestos y consumible de todo tipo.

[info@themakers.es](mailto:info@themakers.es) 987044510

[www.themakers.es](http://www.themakers.es/)